PS200 – PS200T – PS300T 4K Scalers-Switchers

API Protocol

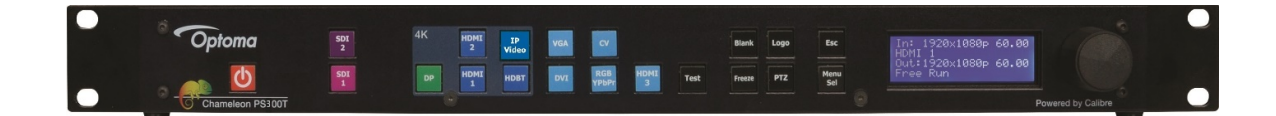

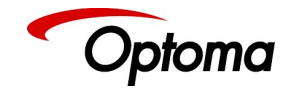

This page is intentionally left blank

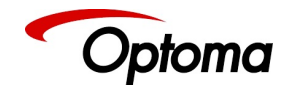

### **COPYRIGHT**

 This document and the software described within it are copyrighted with all rights reserved. Under copyright laws, neither the documentation nor the software may be copied, photocopied, reproduced, translated, or reduced to electronic medium or machine-readable form, in whole or in part, without prior written consent of Optoma UK Ltd ("Optoma"). Failure to comply with this condition may result in prosecution.

Optoma does not warrant that this product package will function properly in every hardware/software environment.

Although Optoma has tested the hardware, firmware, software and reviewed the documentation, OPTOMA MAKES NO WARRANTY OR REPRESENTATION, EITHER EXPRESS OR IMPLIED, WITH RESPECT TO THIS HARDWARE, FIRMWARE, SOFTWARE OR DOCUMENTATION, THEIR QUALITY, PERFORMANCE, MERCHANTABILITY, OR FITNESS FOR A PARTICULAR PURPOSE. THIS SOFTWARE AND DOCUMENTATION ARE LICENSED 'AS IS', AND YOU, THE LICENSEE, BY MAKING USE THEREOF, ARE ASSUMING THE ENTIRE RISK AS TO THEIR QUALITY AND PERFORMANCE.

IN NO EVENT WILL OPTOMA BE LIABLE FOR DIRECT, INDIRECT, SPECIAL, INCIDENTAL, OR CONSEQUENTIAL DAMAGES ARISING OUT OF THE USE OR INABILITY TO USE THE SOFTWARE OR DOCUMENTATION, even if advised of the possibility of such damages. In particular, and without prejudice to the generality of the foregoing, Optoma has no liability for any programs or data stored or used with Optoma software, including costs of recovering such programs or data.

Copyright (c) 2017

All trademarks acknowledged

Optoma operates a policy of continued product improvement, therefore specifications are subject to change without notice as products are updated or revised.

E&OE.

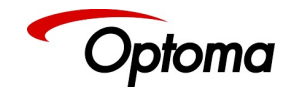

# **Table of Contents**

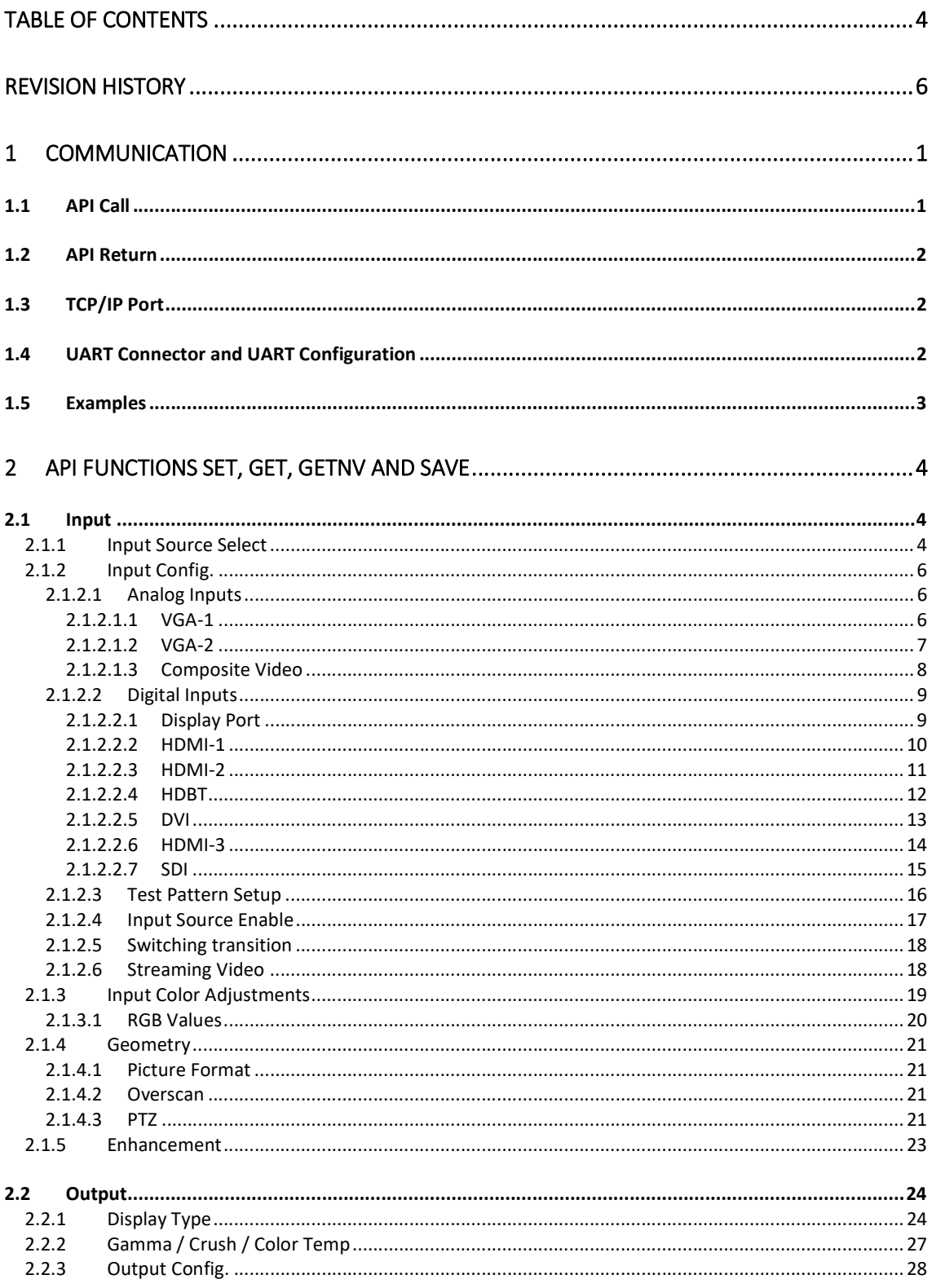

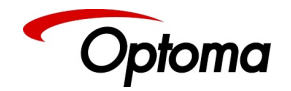

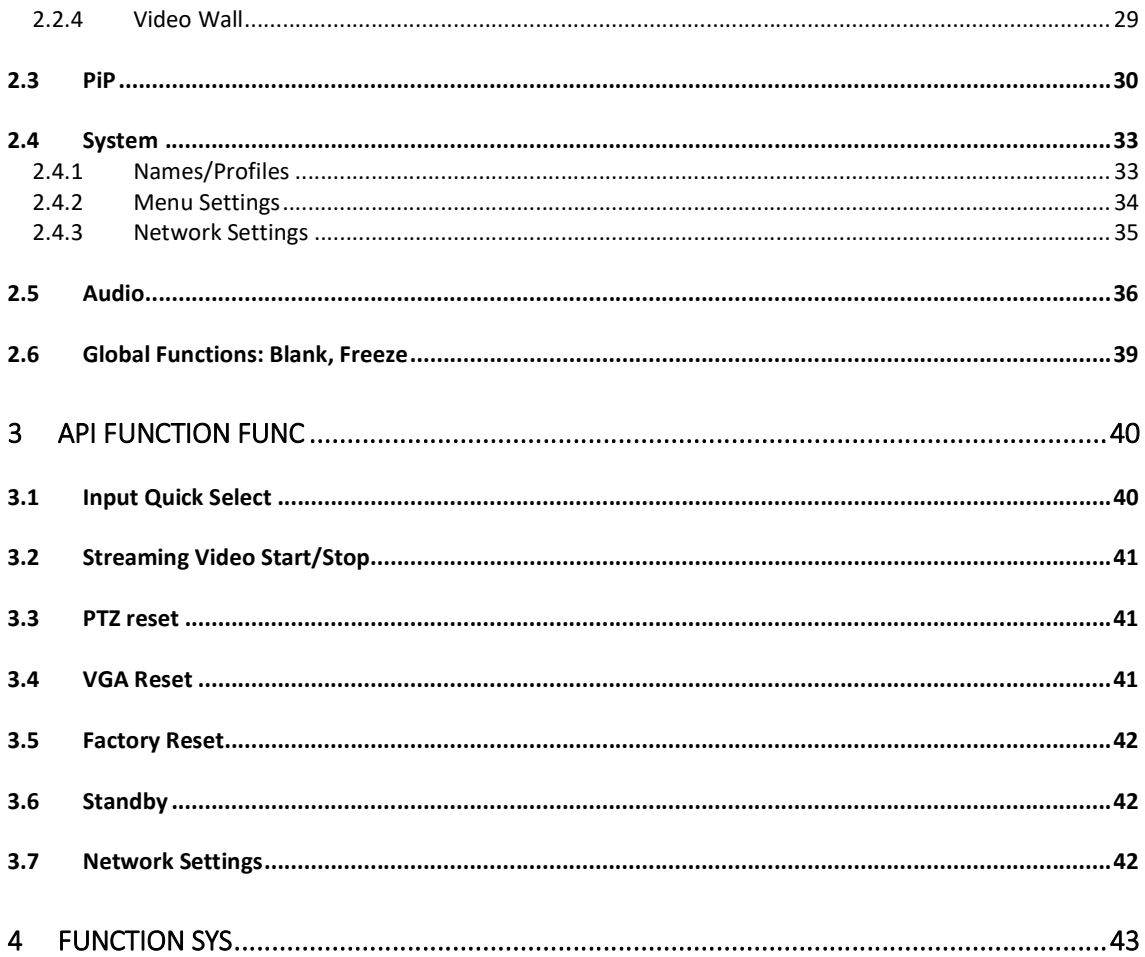

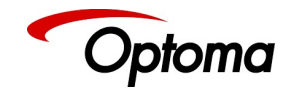

# Revision History

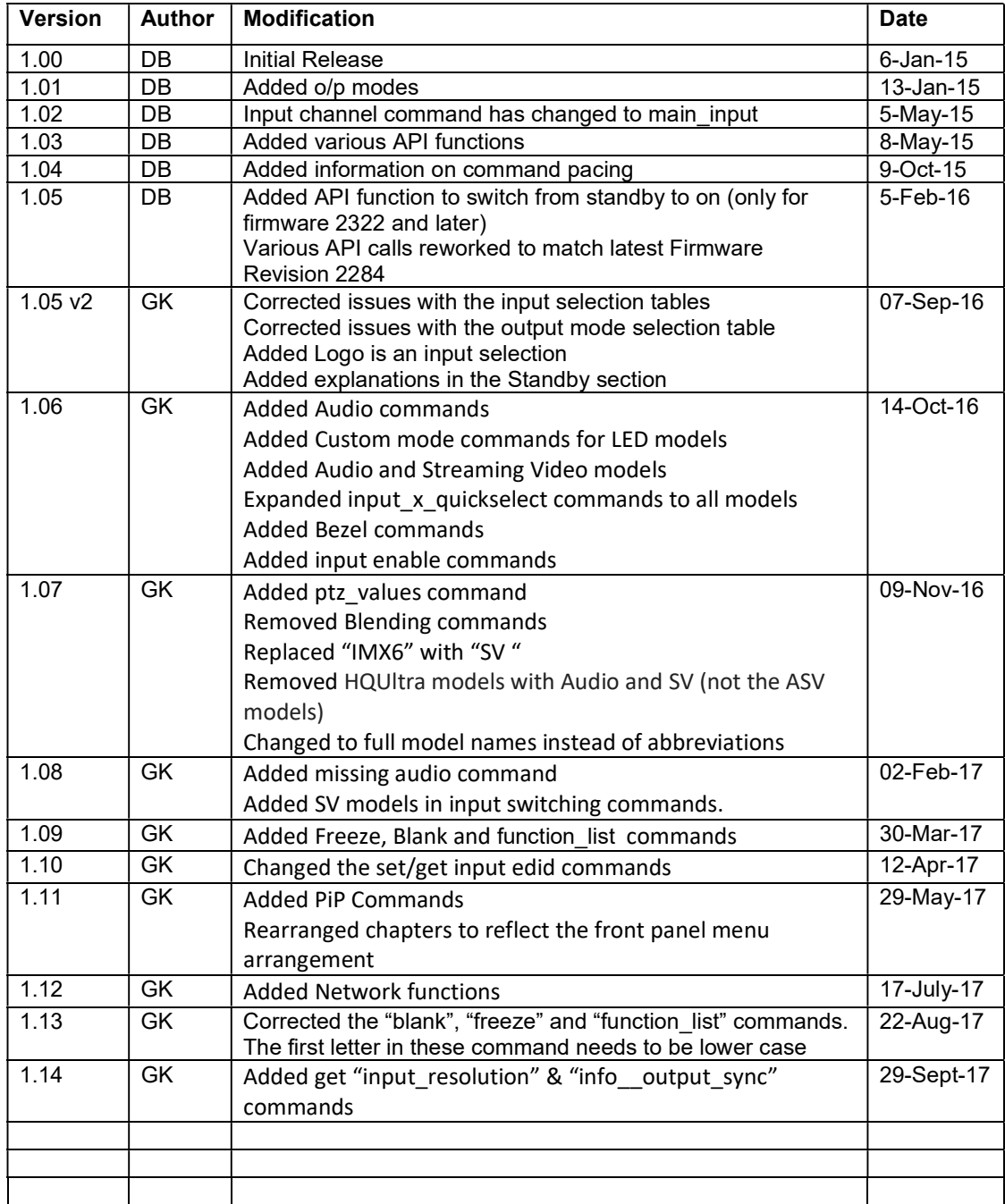

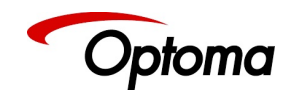

## 1 Communication

#### 1.1 API Call

Communication between the PC and the Scaler Board is through remote API calls and corresponding answers.

#### The syntax of the API calls always is: [command] [function] [par1],[par2],[par3],[par4]<cr>

<cr> is carriage return, which is sent by terminal programs when pressing the return key.

When the command string is composed in proprietary software a hexadecimal 0x0D has to be appended, accordingly.

[command] and [function] are mandatory, parameters can be none to many depending on the function.

The current functions come with commands "get", "getnv", "set" or "save".

Default parameters are stored in non-volatile memory (flash memory). At boot time these values are copied (cached) into program memory and used at run time from this volatile memory. A set call will change the parameter value in program memory only. To permanently store the value in non-volatile memory, such that it is used the next time the box is powered up, a corresponding save call has to be issued. With a get call the value from volatile program memory is peeked. With getnv the value from non-volatile (flash memory) is peeked.

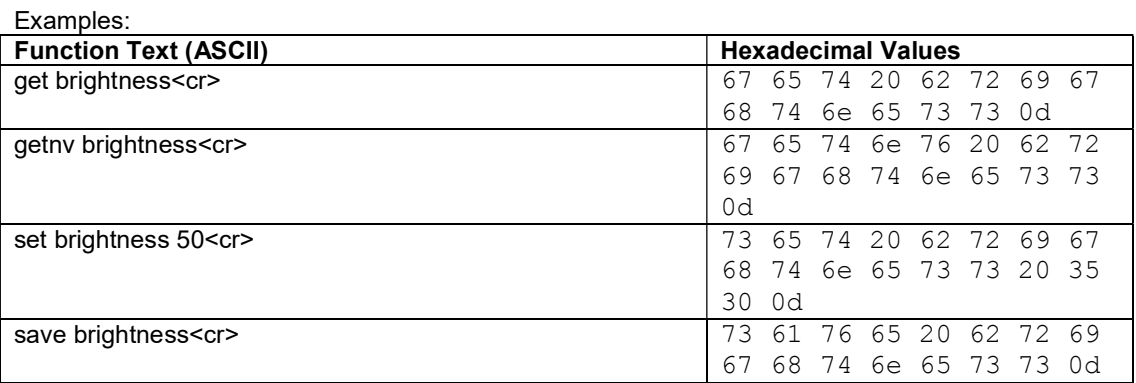

Special functions always have the command "sys".

Blanks within parameters are admissible, that is why parameters are delimited by commas. If a comma within a parameter is needed, this is done with a backslash.

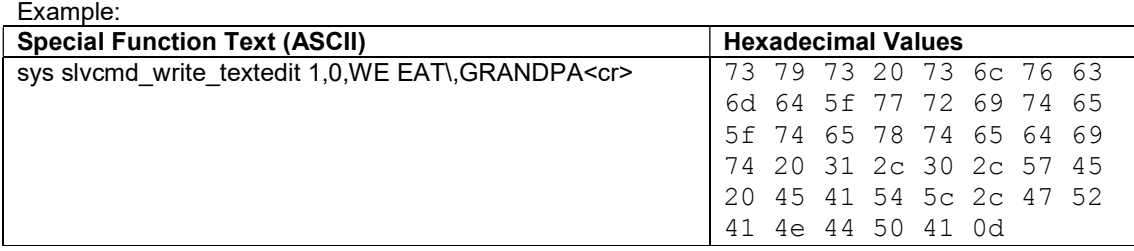

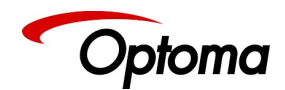

#### 1.2 API Return

If everything went right the answer is either

#### OK<cr><lf>

in case of a set or save API call, or

#### OK,[parameter]<cr><lf>

in case of a get or getnv API call.

If something went wrong the answer is

#### ERROR,[text message]<cr><lf>

<cr><lf> is 0x0D 0x0A in hex. With this line end code communication on typical terminal emulations looks like this:

set brightness 50 OK get brightness OK,50 foo bar ERROR,Unknown function set brightness ERROR,Wrong number of parameters

When sending more than one command in a row it's necessary to wait for the previous one to complete by waiting for the response code. Sending a new command without waiting for the response code from the previous one first will lead to the commands being received wrong, hence not understood and error messages returned.

#### 1.3 TCP/IP Port

Port 30000 is used.

#### 1.4 UART Connector and UART Configuration

The board UART connector is PL8. PL8 Connector Type: 3-way 0.1" male, mating type 3-way 0.1" female

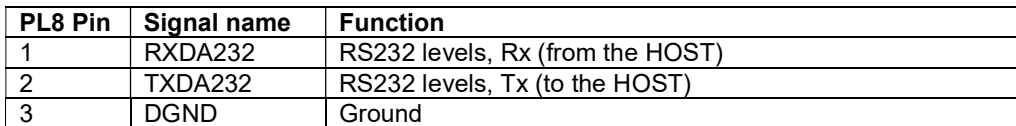

#### The board UART is configured to the following parameters:

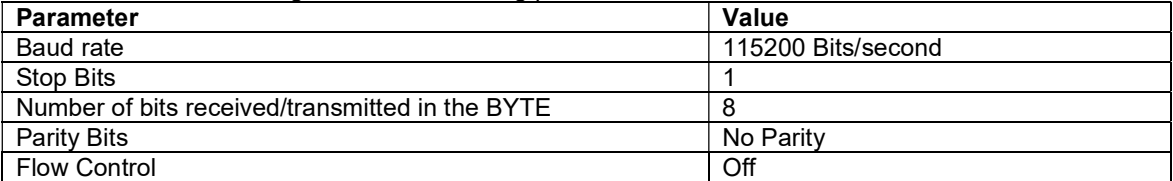

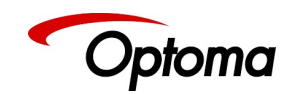

#### 1.5 Examples

The following examples are used to explain how the API calls and protocol work:

1.) Change the Contrast Setting for runtime use. Increase the contrast (gain) by 10%.

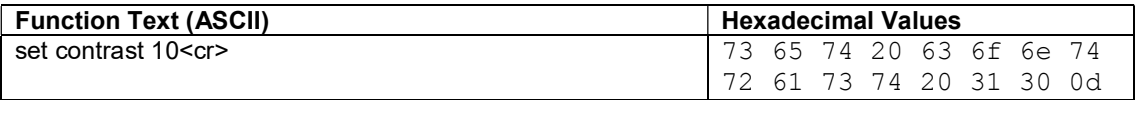

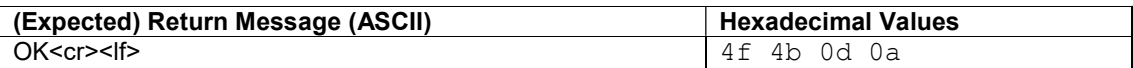

2.) Save the Contrast Setting such that it is permanently stored in non-volatile memory (flash) and used the next time the system is reset or powered up again.

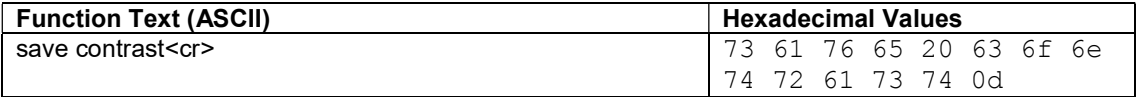

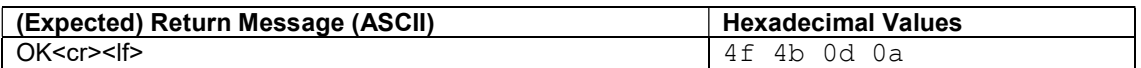

#### 3.) Read back the Contrast Setting from non-volatile memory.

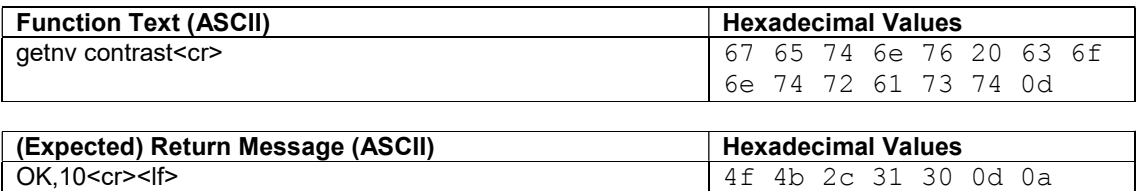

4.) Switch between inputs HDMI1 (current) and SDI1 (Index: 0).

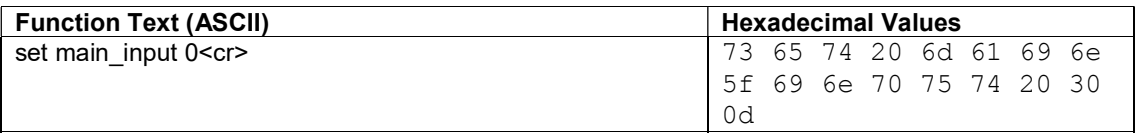

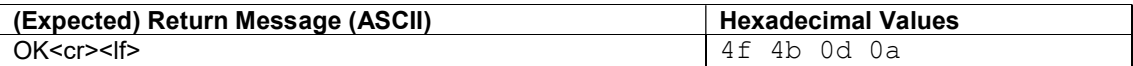

#### 5.) Rename a User (e.g. User 1 renamed to JOHN).

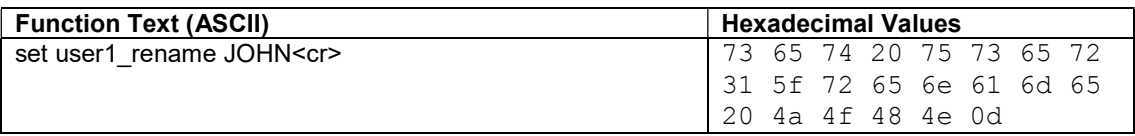

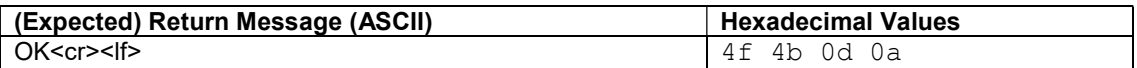

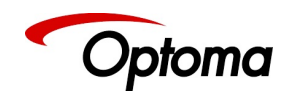

## 2 API Functions set, get, getnv and save

Functions can be called with a set, get, getnv and save command with some noted exceptions. In the following tables, the function and the parameters of a set call are listed. get, getnv and save are called without parameters.

Note: The OSD menu items are sliders, text, list box items or action items. If in doubt the range of a given command can be checked by operating the menu item manually. List box items start from index 0.

#### 2.1 **Input**

2.1.1 Input Source Select

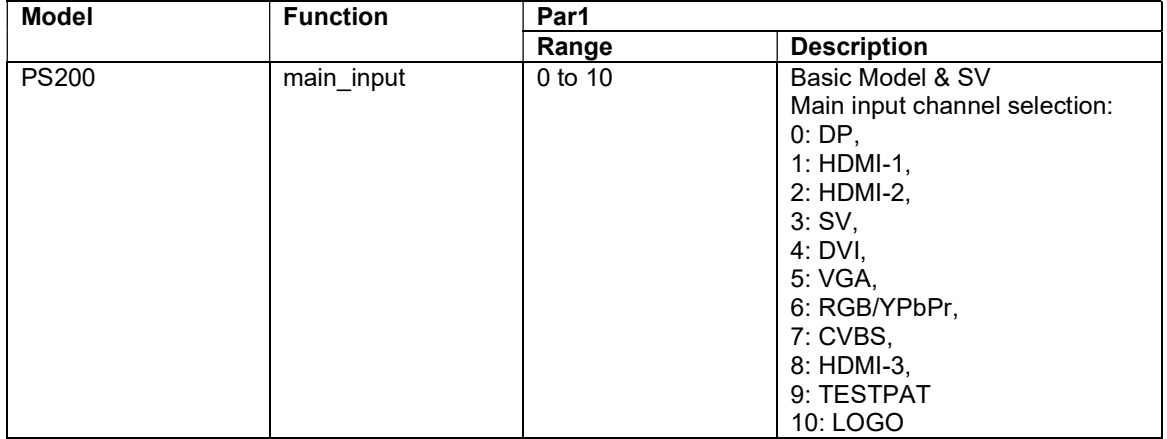

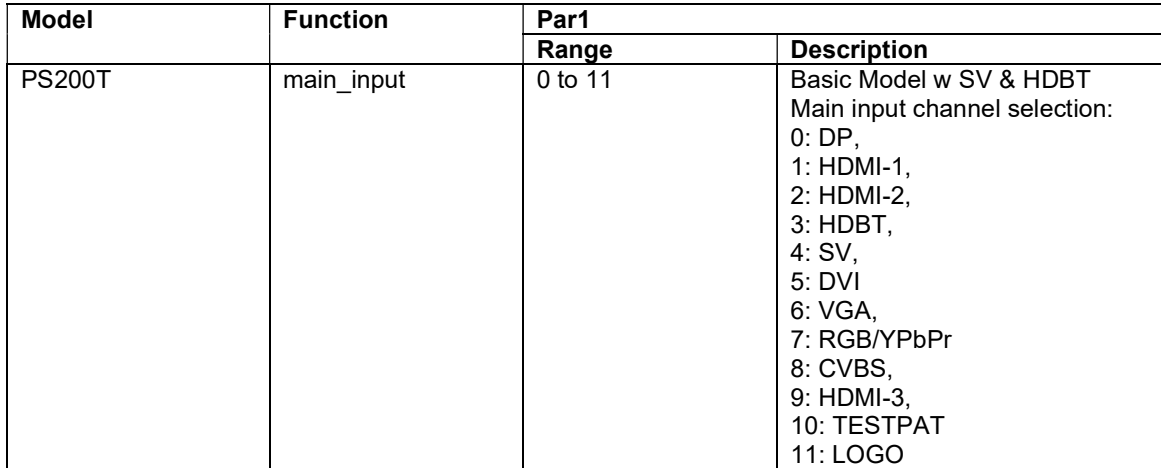

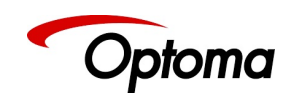

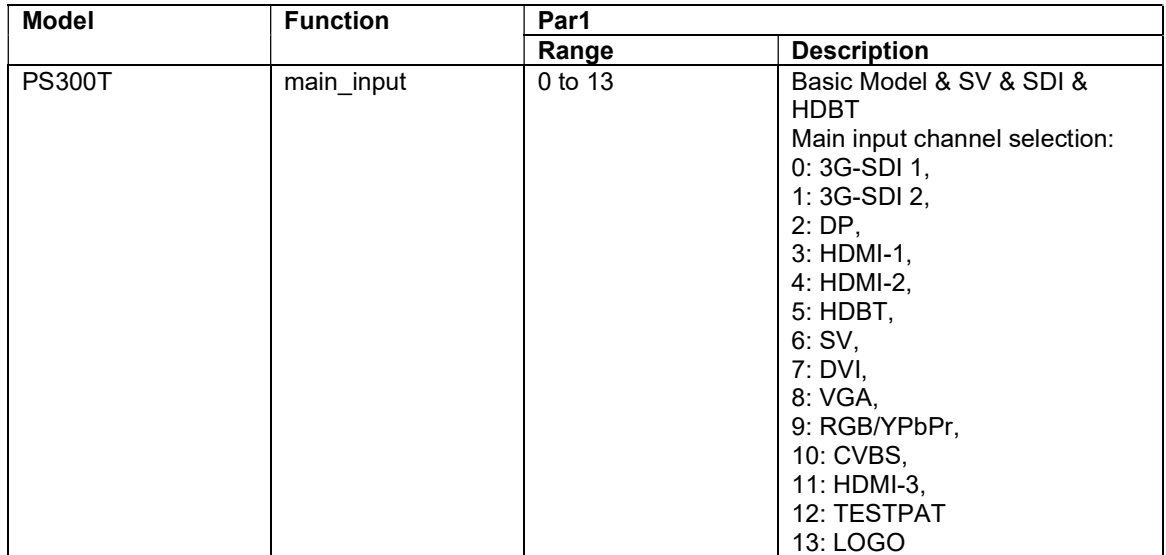

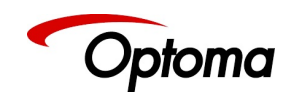

## 2.1.2 Input Config.

## 2.1.2.1 Analog Inputs

# 2.1.2.1.1 VGA-1

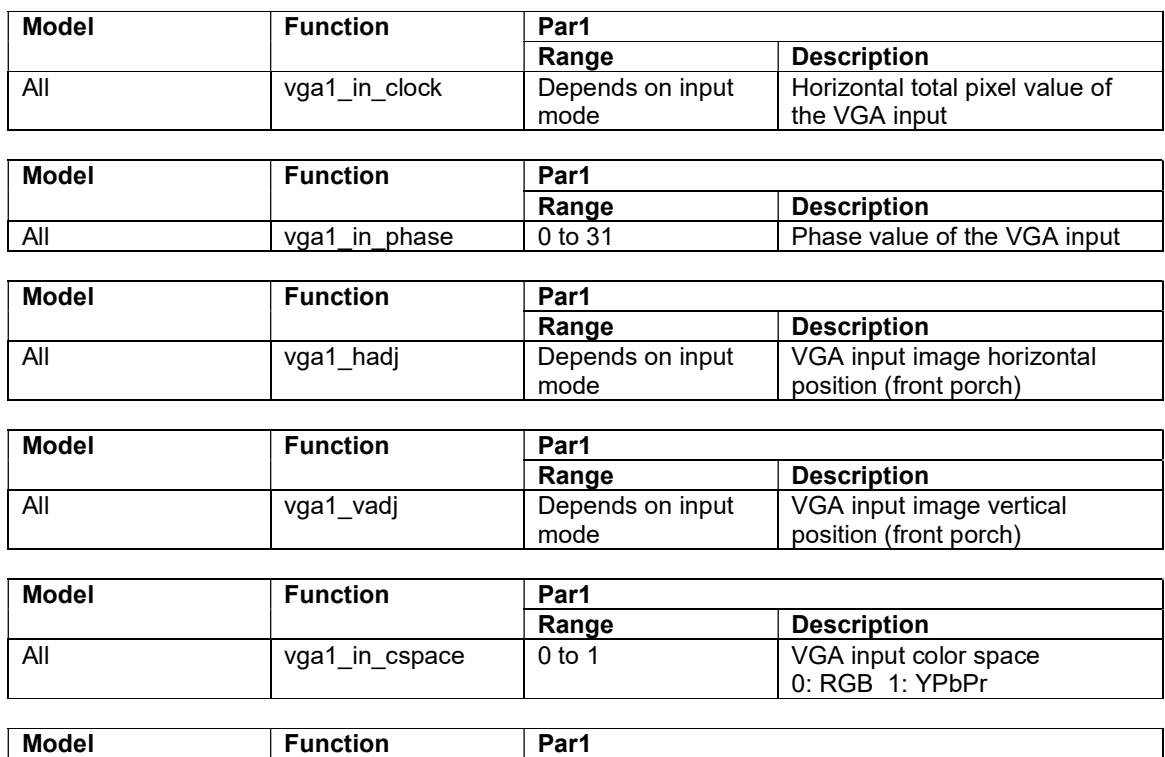

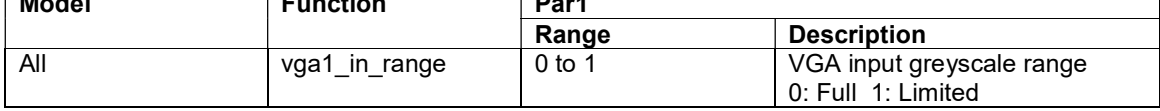

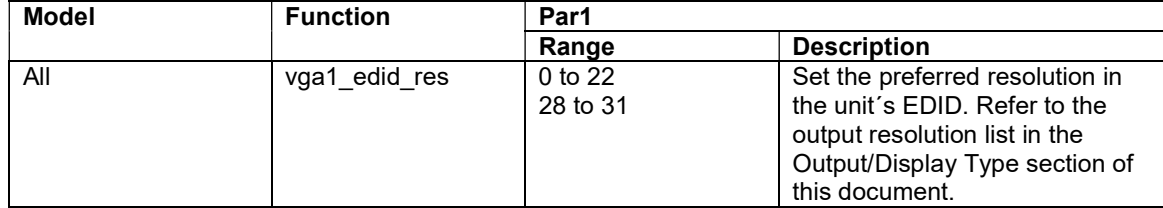

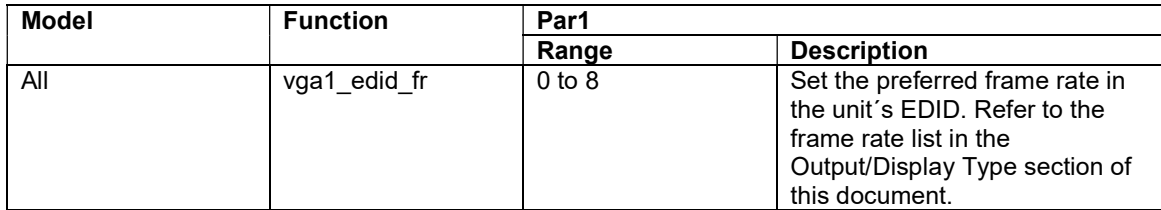

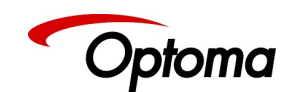

┑

### 2.1.2.1.2 VGA-2

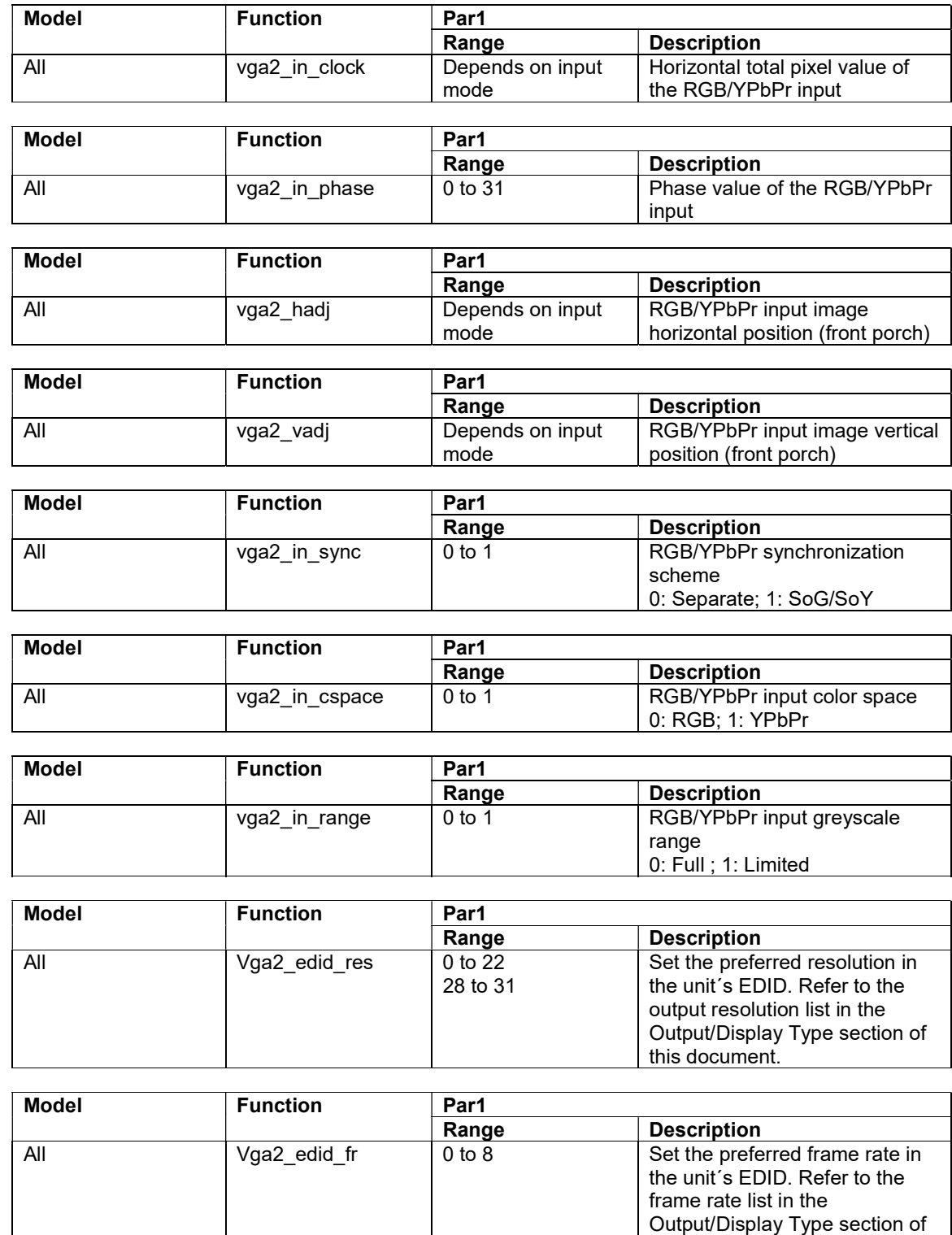

this document.

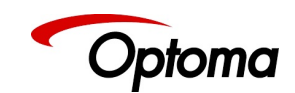

#### 2.1.2.1.3 Composite Video

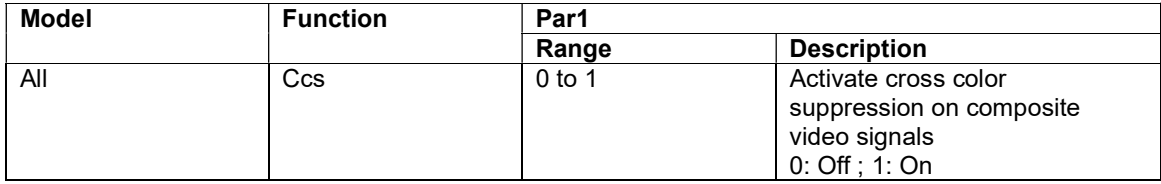

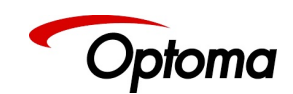

## 2.1.2.2 Digital Inputs

## 2.1.2.2.1 Display Port

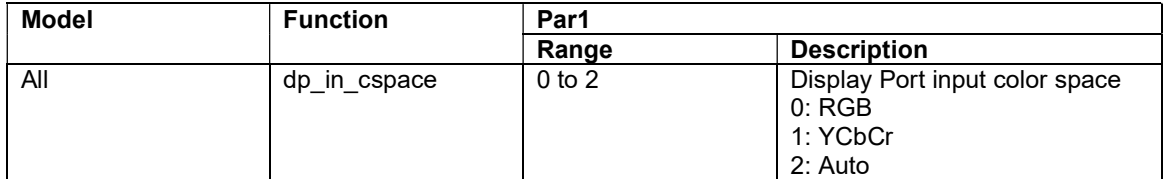

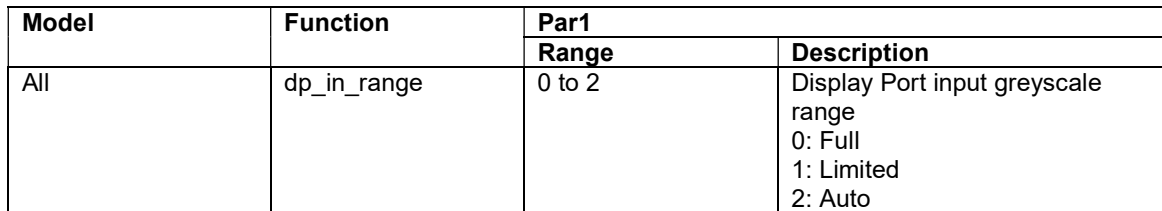

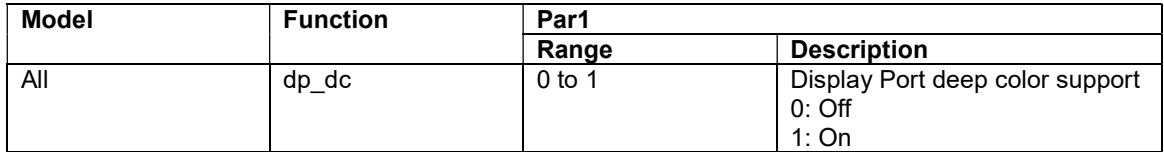

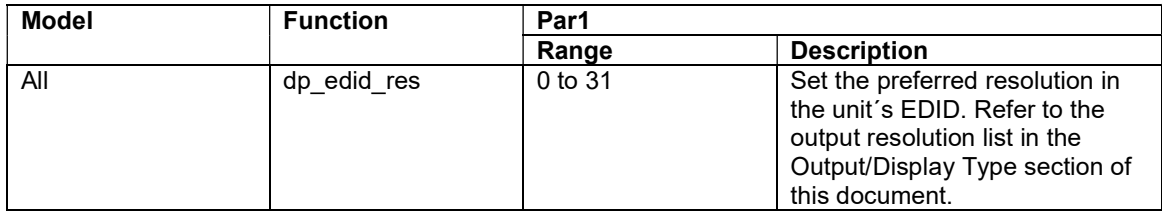

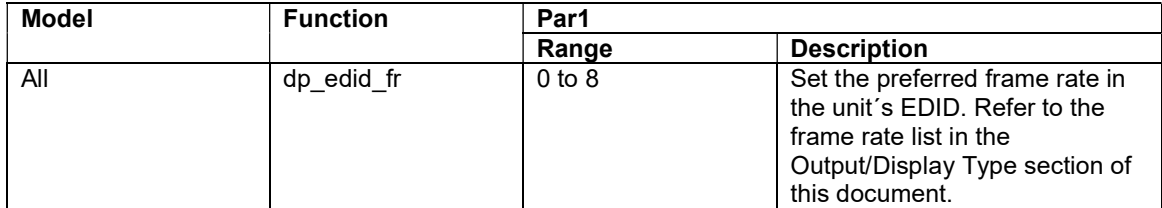

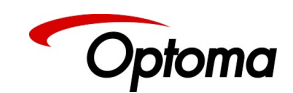

#### 2.1.2.2.2 HDMI-1

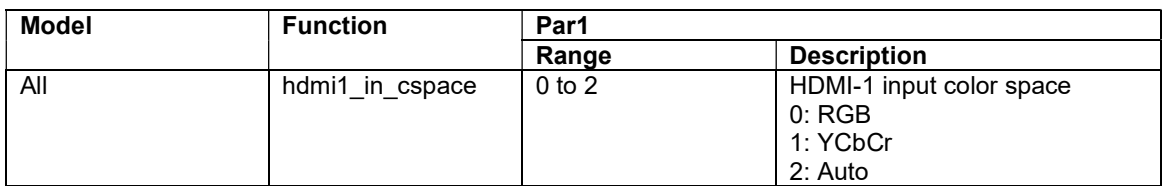

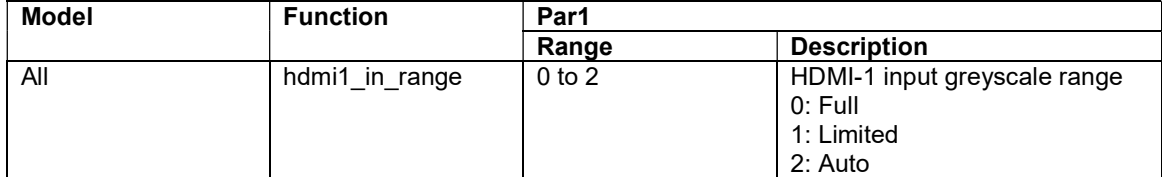

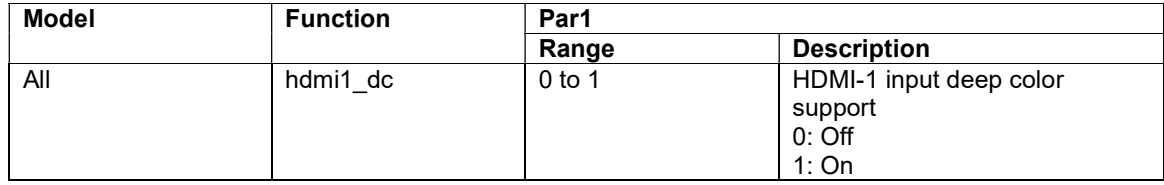

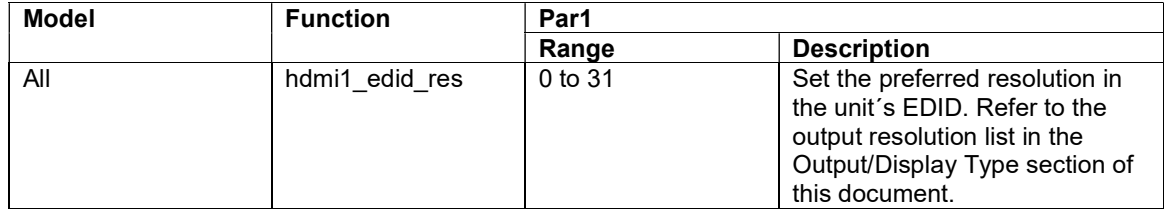

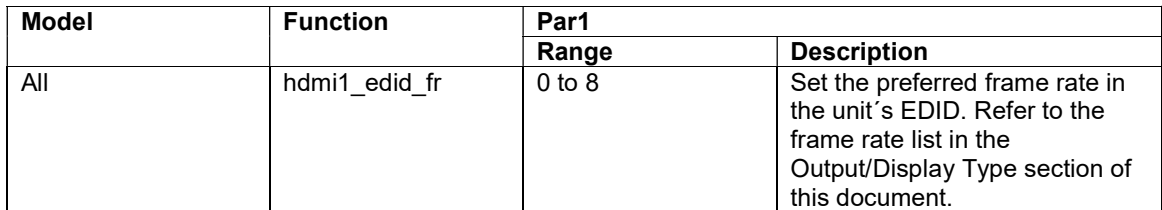

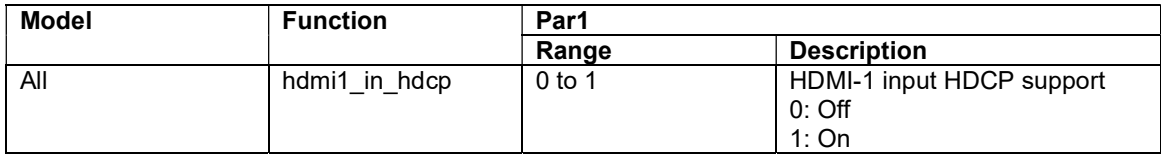

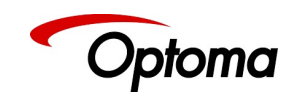

## 2.1.2.2.3 HDMI-2

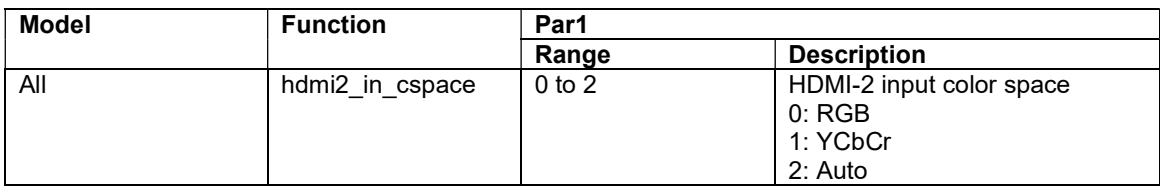

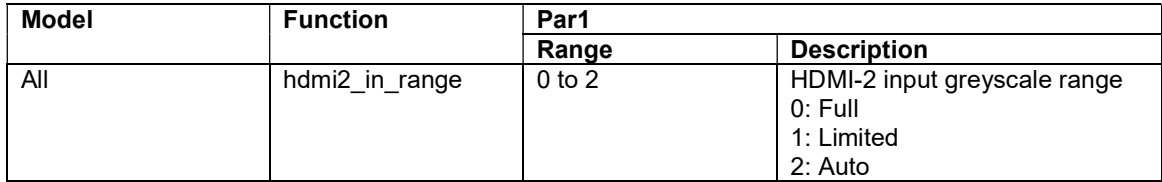

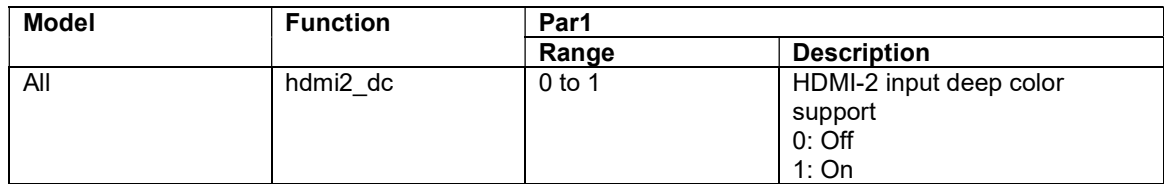

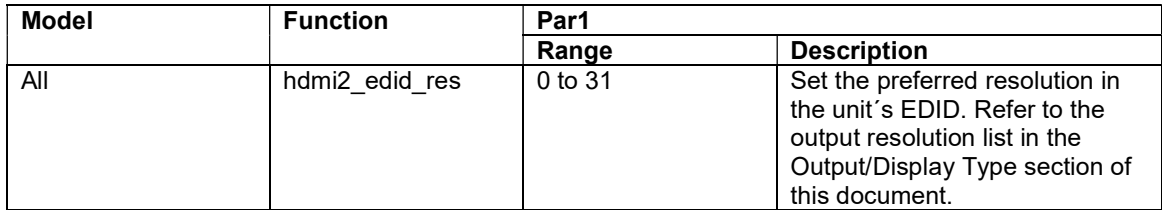

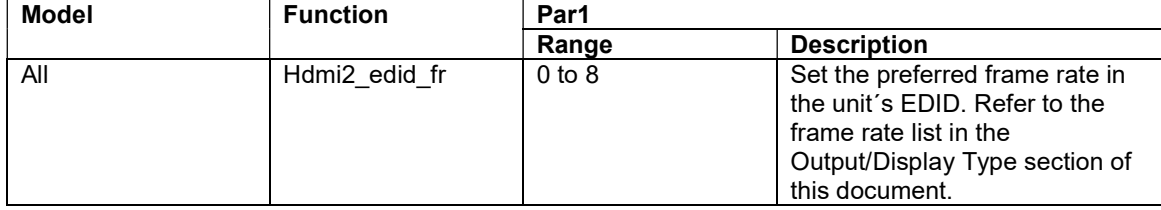

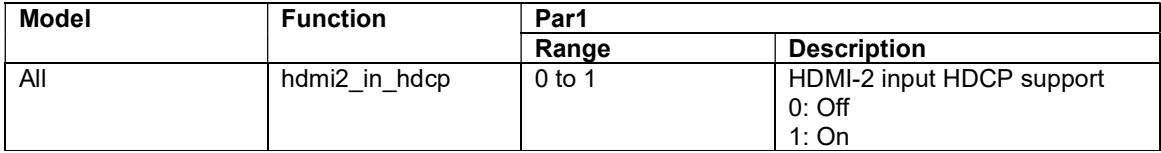

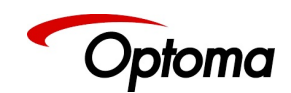

## 2.1.2.2.4 HDBT

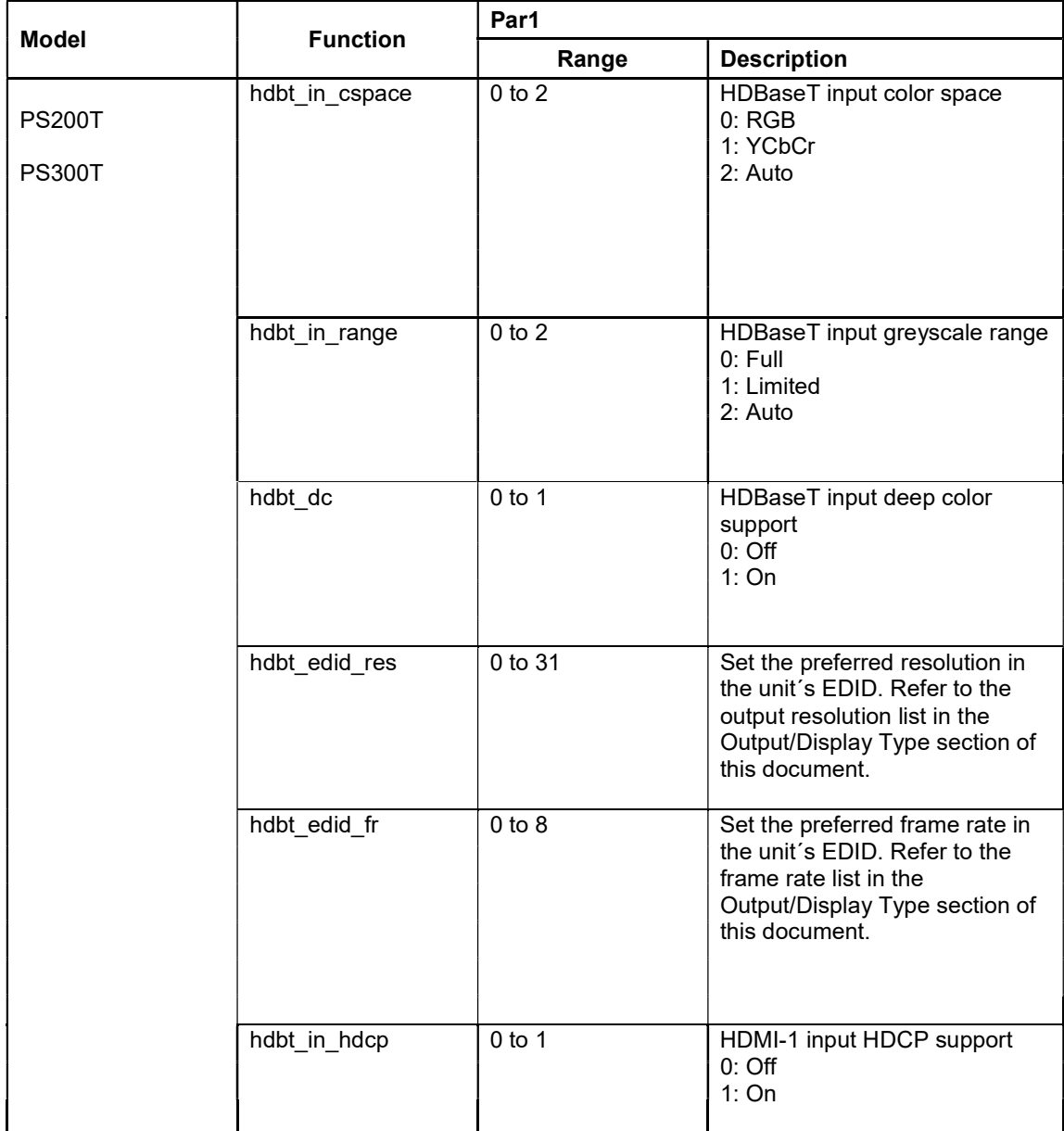

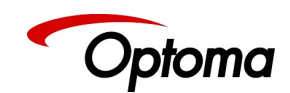

#### 2.1.2.2.5 DVI

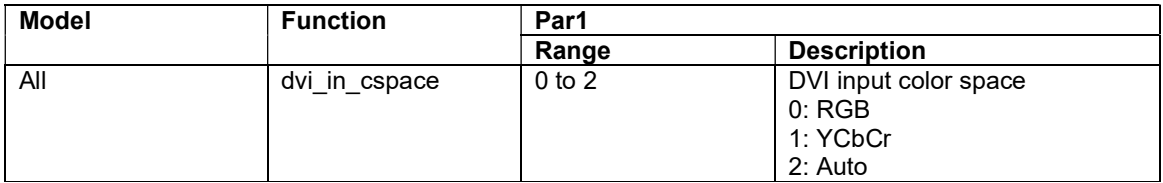

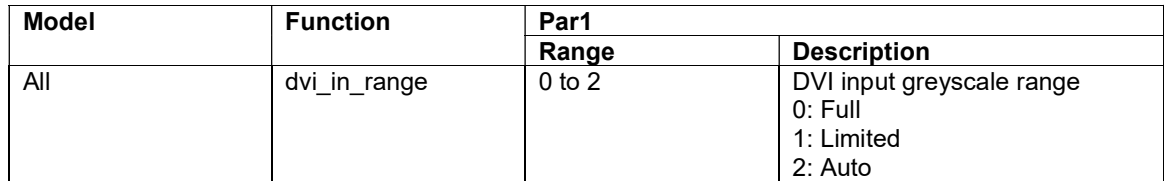

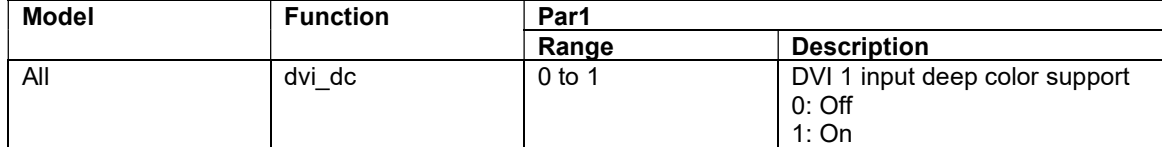

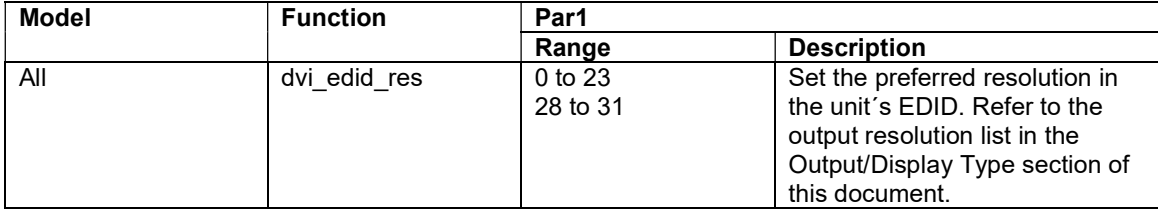

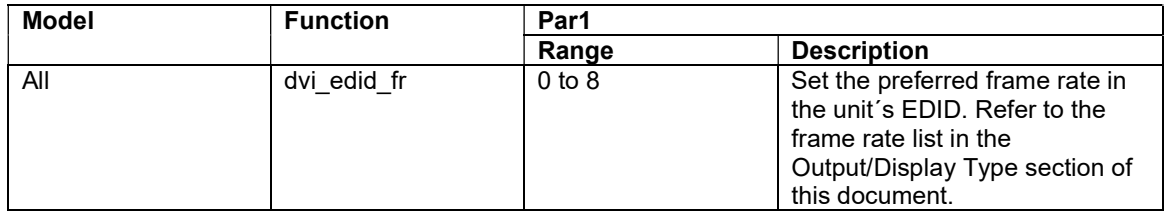

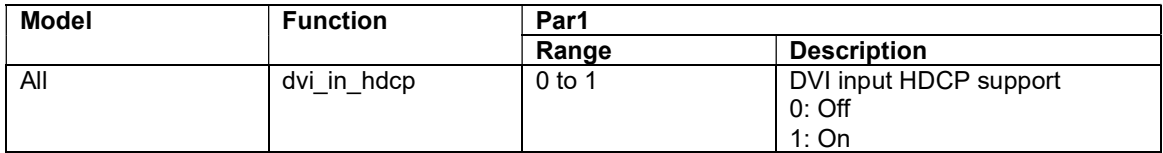

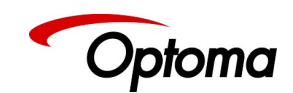

### 2.1.2.2.6 HDMI-3

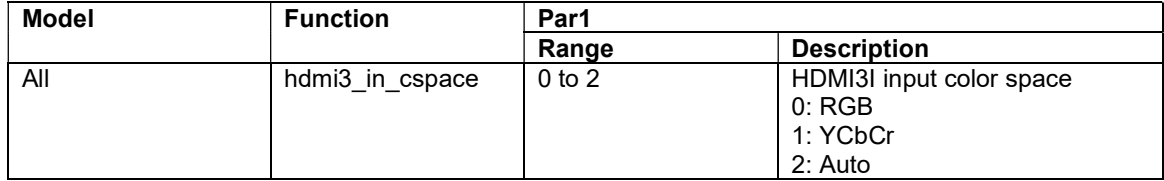

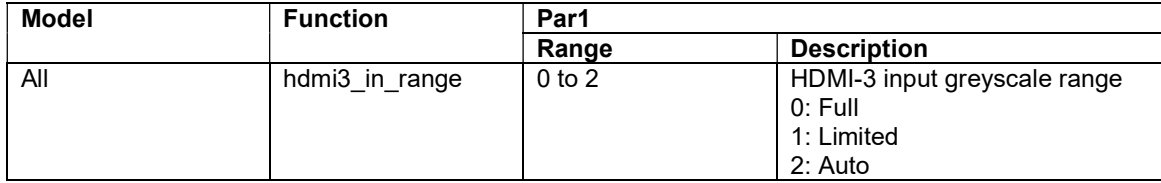

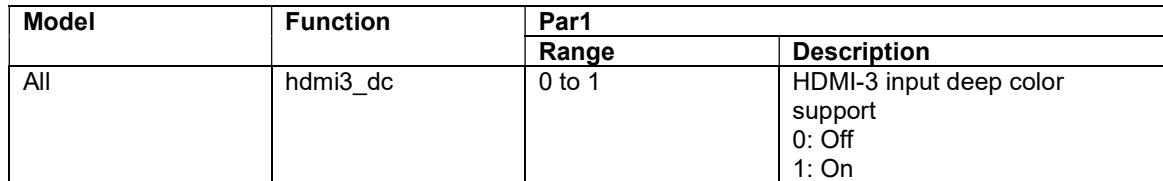

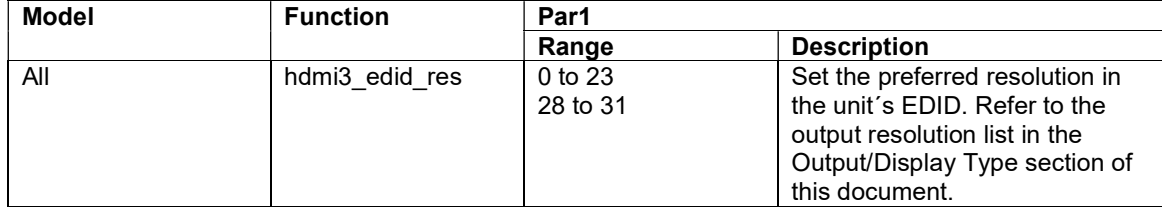

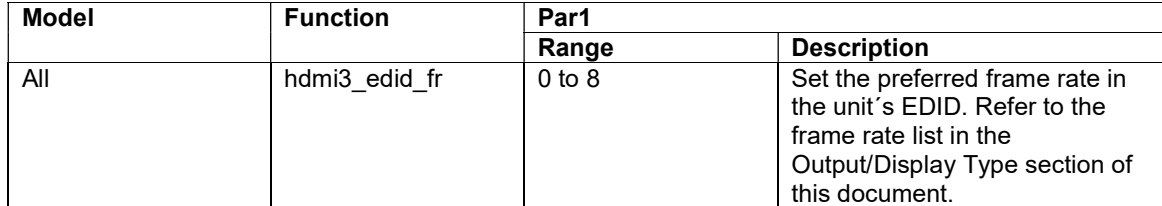

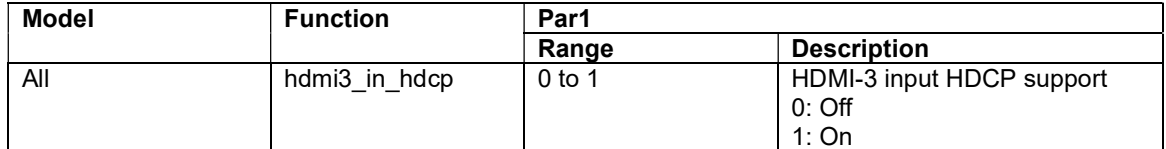

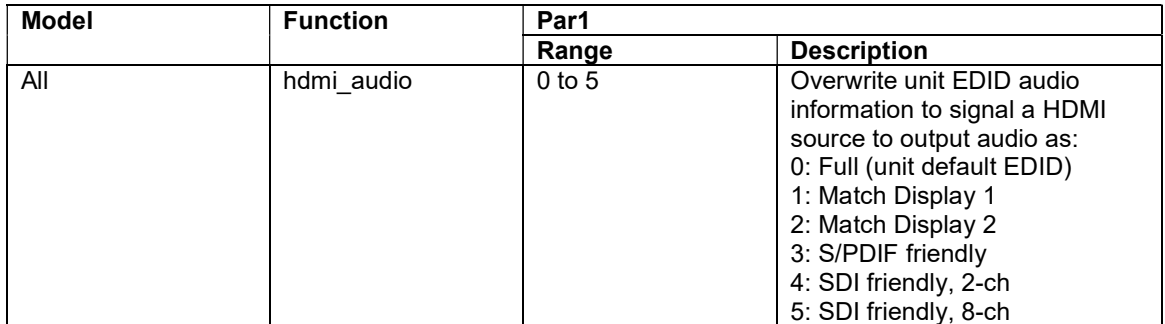

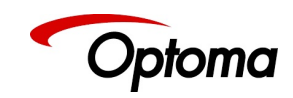

### 2.1.2.2.7 SDI

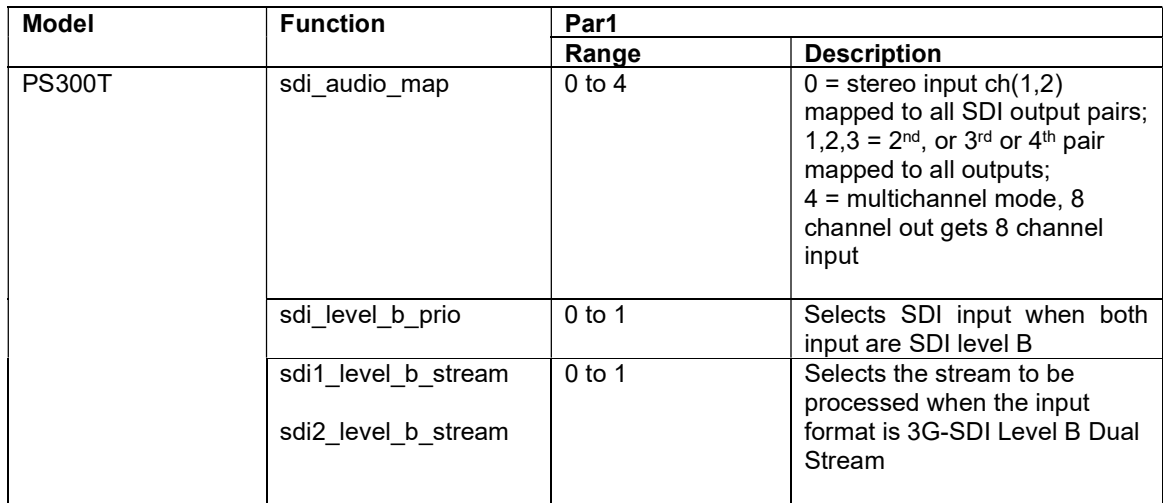

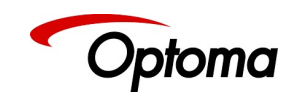

### 2.1.2.3 Test Pattern Setup

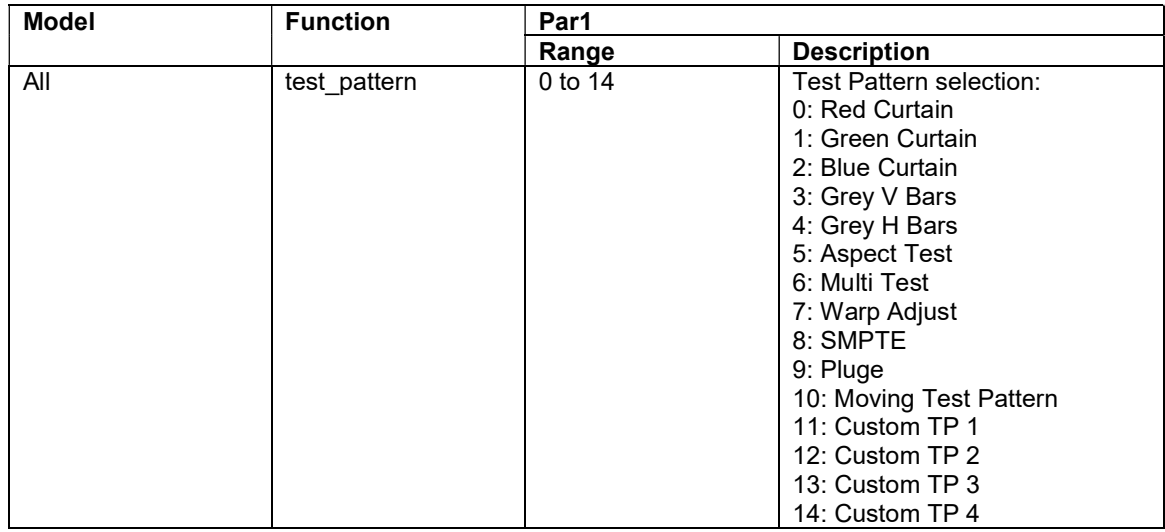

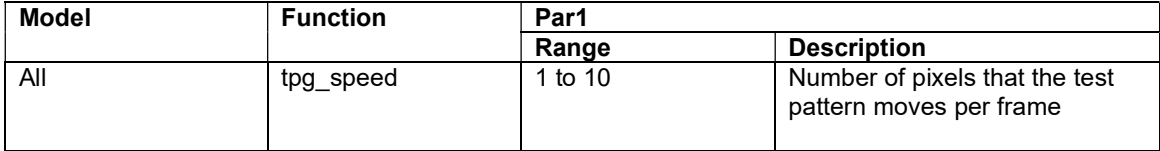

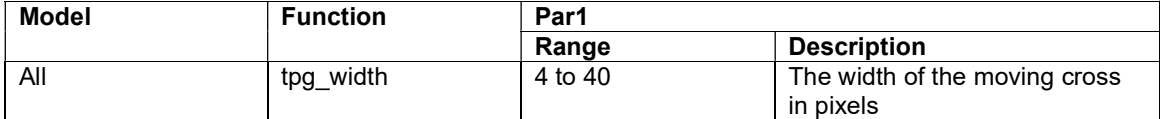

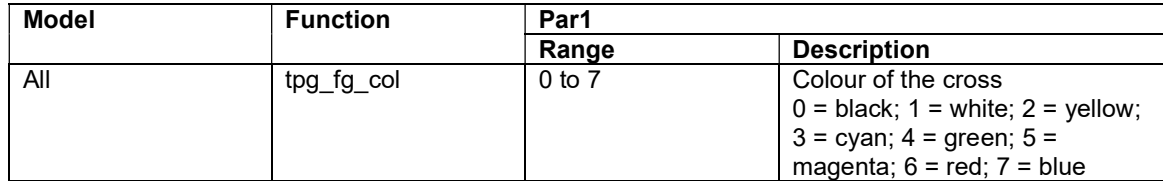

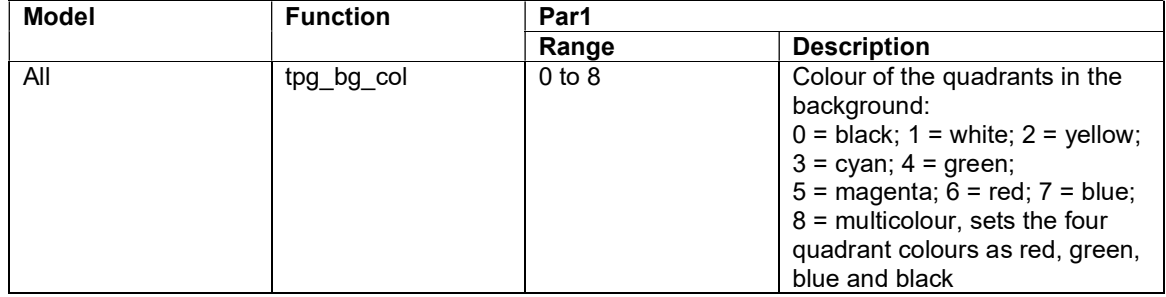

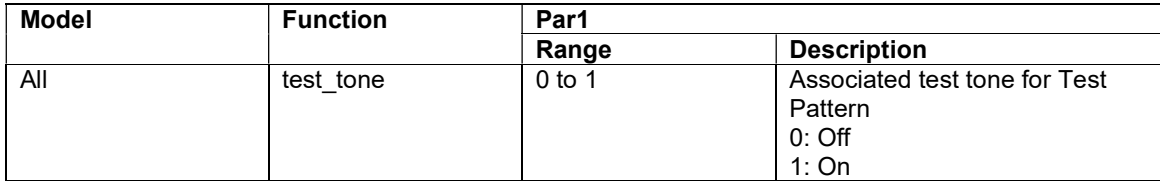

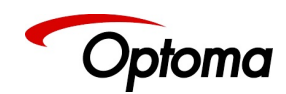

## 2.1.2.4 Input Source Enable

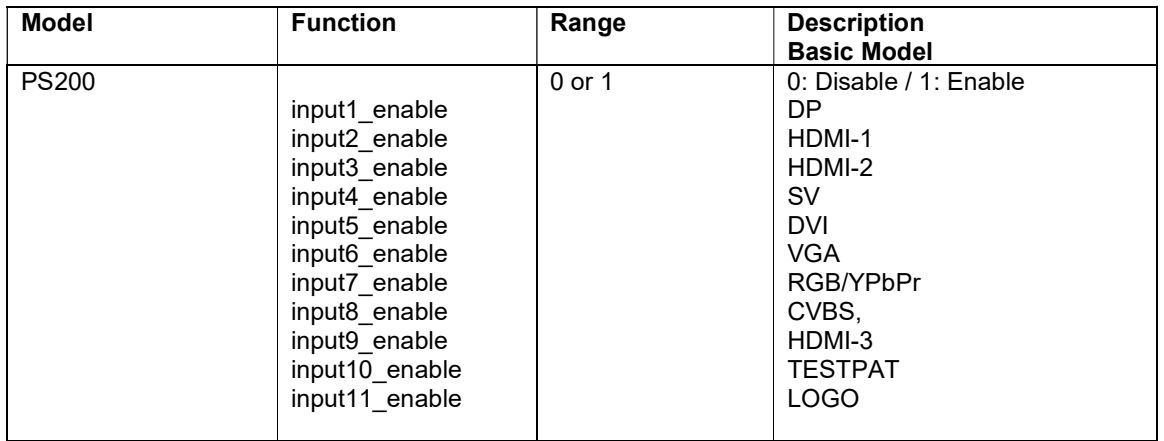

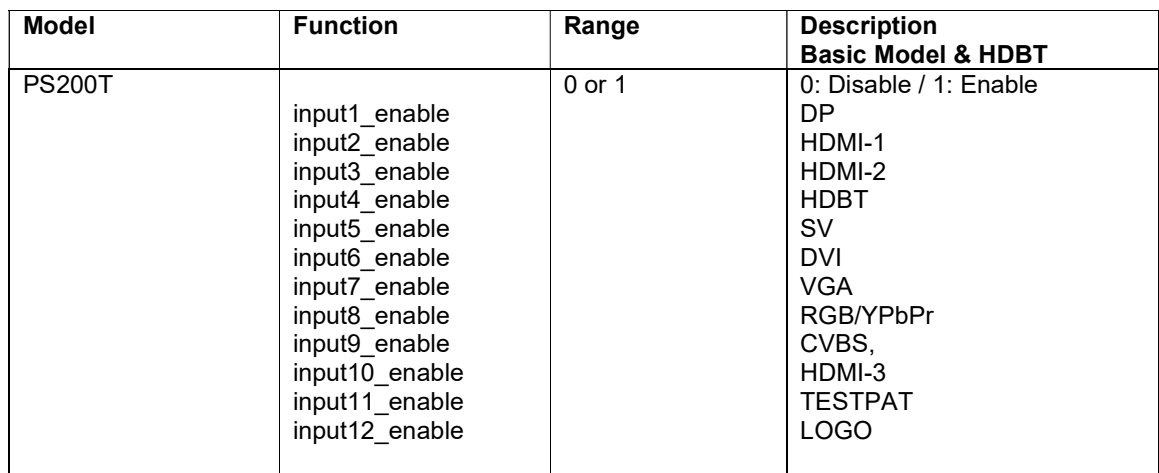

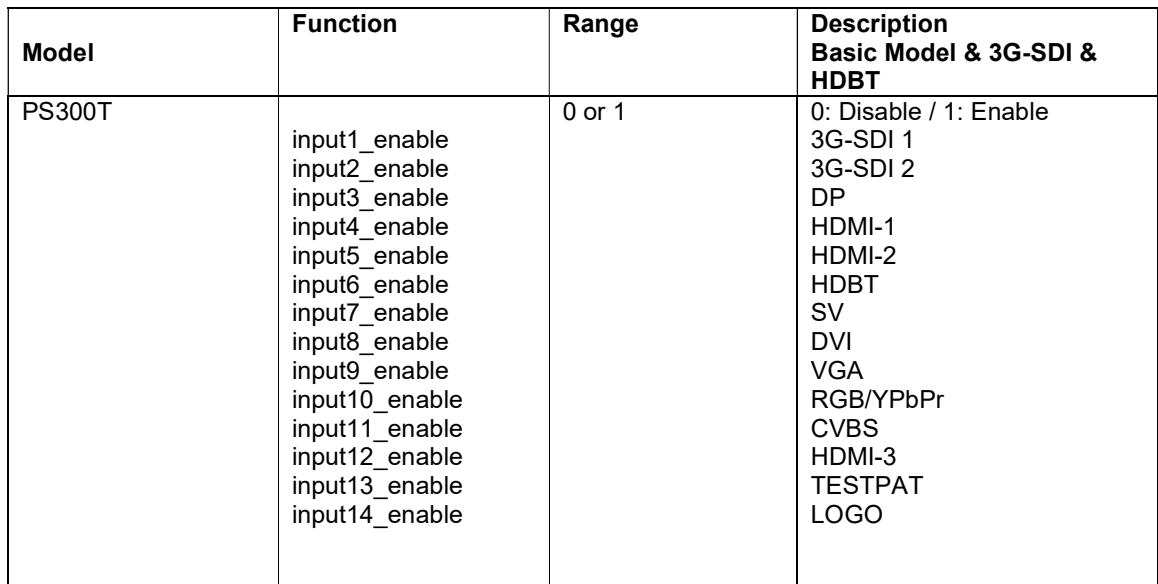

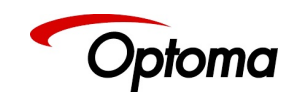

#### 2.1.2.5 Switching transition

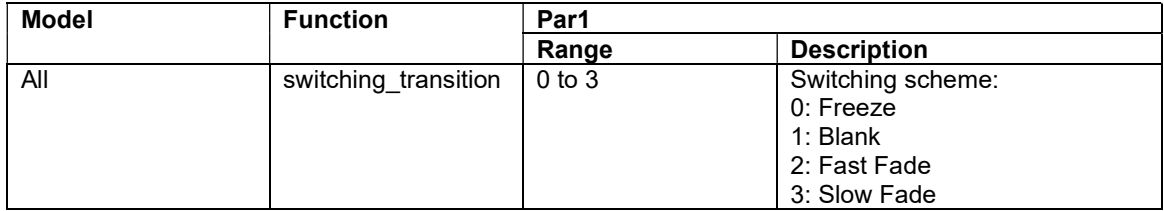

### 2.1.2.6 Streaming Video

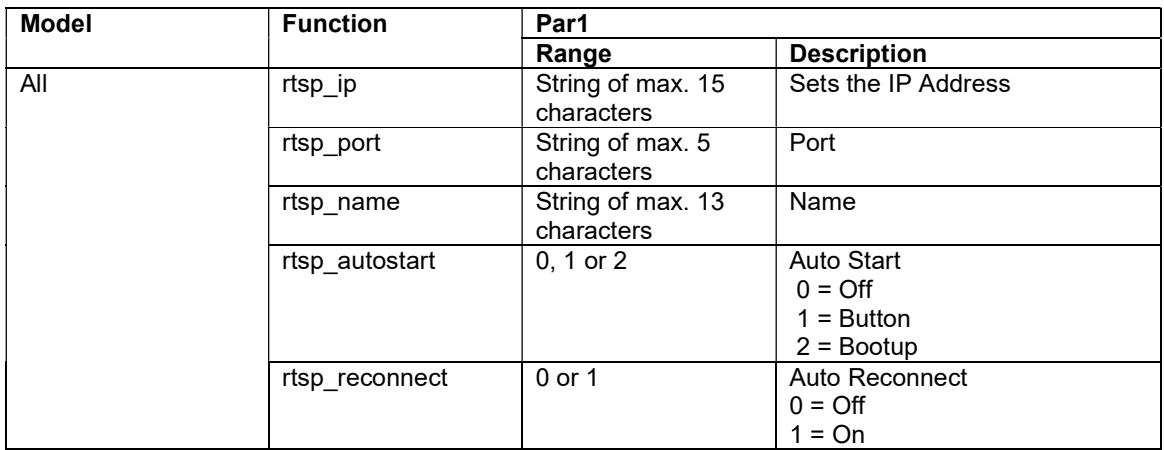

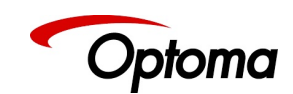

22 needs to be written

### 2.1.3 Input Color Adjustments

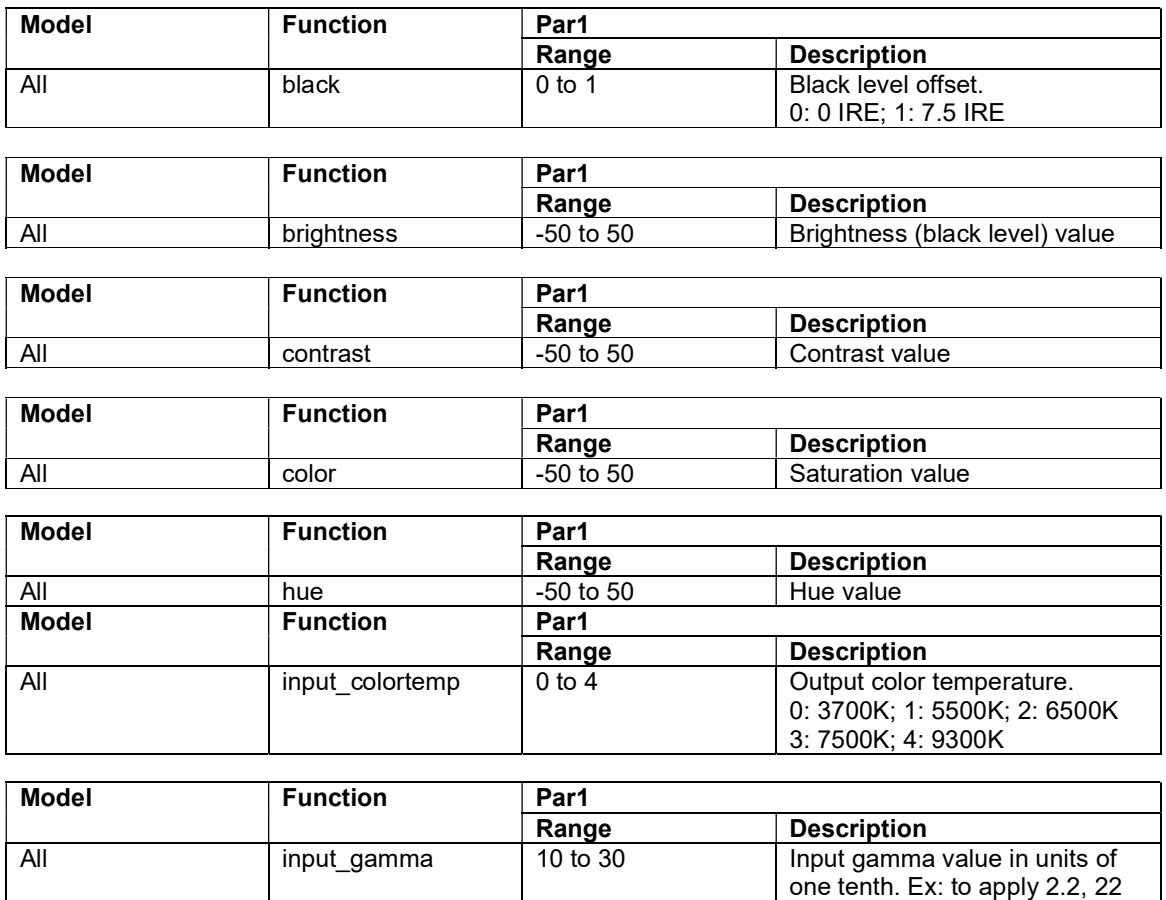

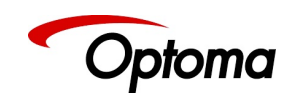

#### 2.1.3.1 RGB Values

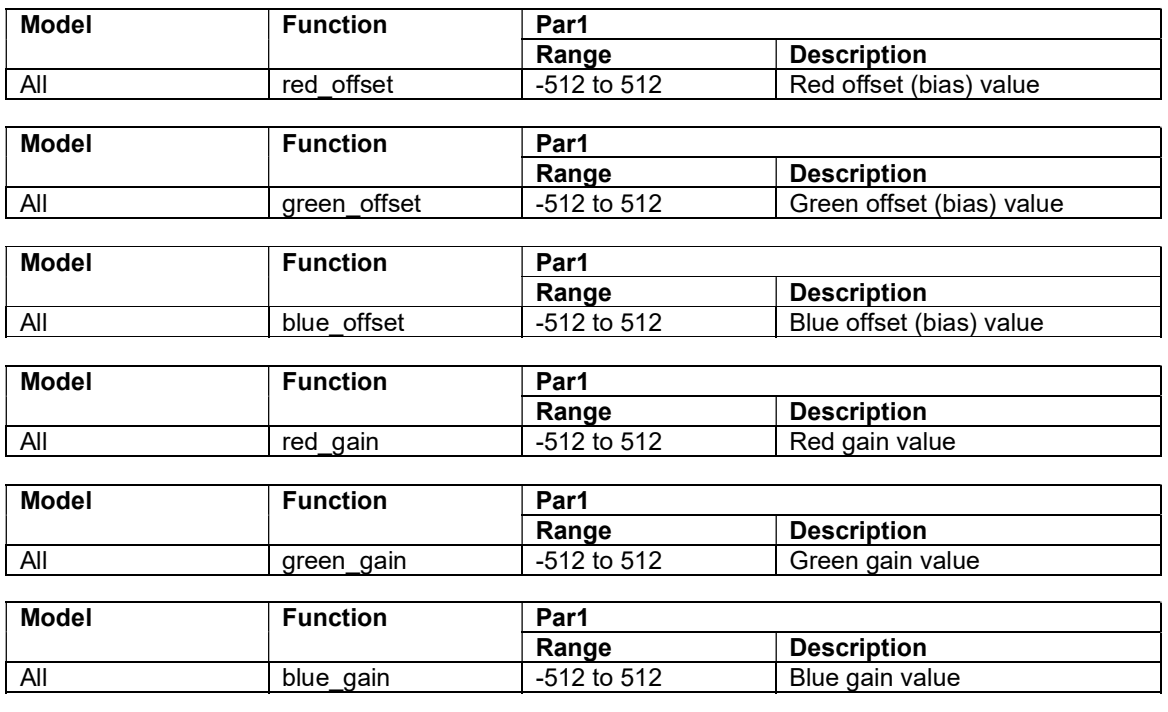

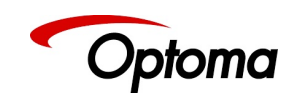

# 2.1.4 Geometry

### 2.1.4.1 Picture Format

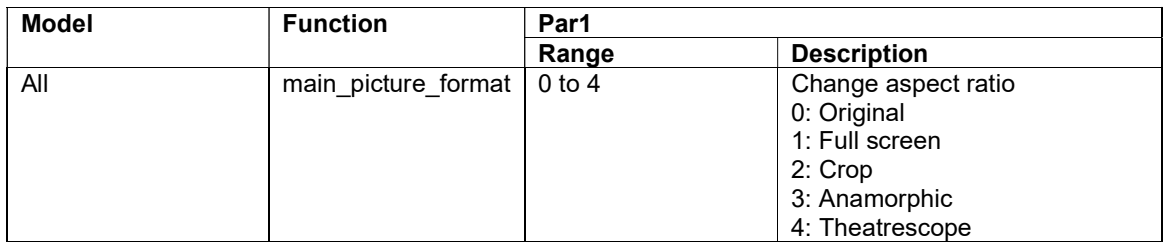

#### 2.1.4.2 Overscan

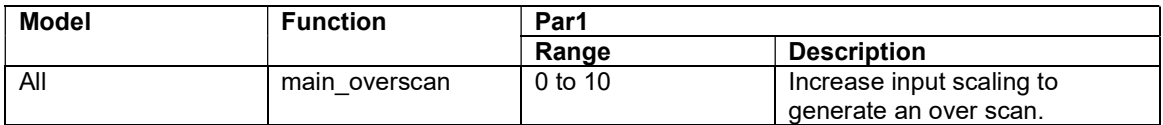

### 2.1.4.3 PTZ

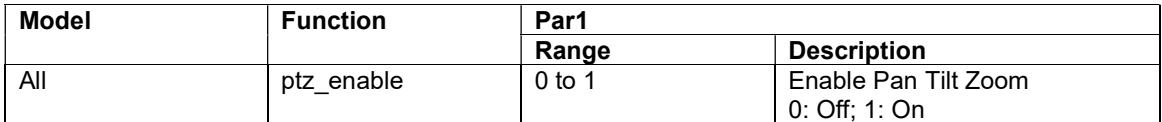

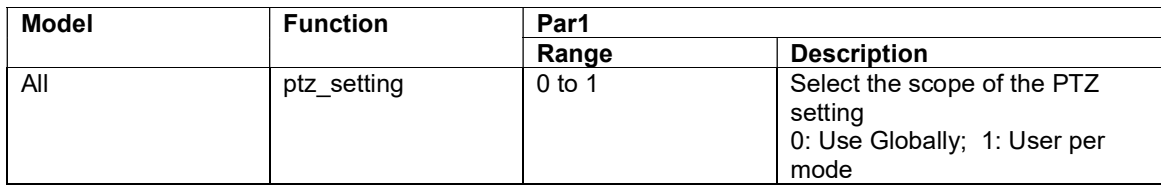

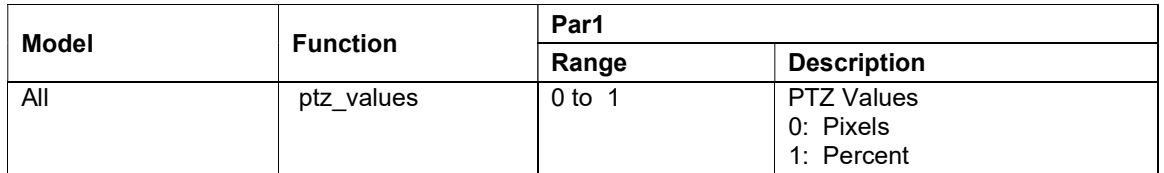

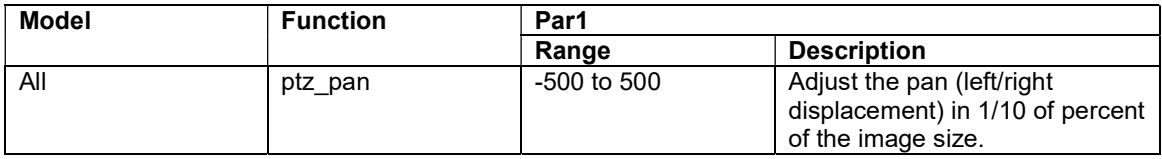

![](_page_26_Picture_170.jpeg)

![](_page_27_Picture_0.jpeg)

![](_page_27_Picture_69.jpeg)

![](_page_27_Picture_70.jpeg)

![](_page_27_Picture_71.jpeg)

![](_page_28_Picture_0.jpeg)

# 2.1.5 Enhancement

![](_page_28_Picture_37.jpeg)

![](_page_28_Picture_38.jpeg)

![](_page_29_Picture_0.jpeg)

# 2.2 Output

### 2.2.1 Display Type

![](_page_29_Picture_113.jpeg)

![](_page_30_Picture_0.jpeg)

![](_page_30_Picture_174.jpeg)

![](_page_30_Picture_175.jpeg)

![](_page_30_Picture_176.jpeg)

![](_page_30_Picture_177.jpeg)

![](_page_30_Picture_178.jpeg)

![](_page_30_Picture_179.jpeg)

![](_page_30_Picture_180.jpeg)

![](_page_31_Picture_0.jpeg)

The following functions are only called with a get command

![](_page_31_Picture_56.jpeg)

![](_page_31_Picture_57.jpeg)

![](_page_32_Picture_0.jpeg)

### 2.2.2 Gamma / Crush / Color Temp

![](_page_32_Picture_64.jpeg)

![](_page_32_Picture_65.jpeg)

![](_page_33_Picture_0.jpeg)

## 2.2.3 Output Config.

![](_page_33_Picture_99.jpeg)

![](_page_33_Picture_100.jpeg)

![](_page_33_Picture_101.jpeg)

![](_page_33_Picture_102.jpeg)

![](_page_34_Picture_0.jpeg)

## 2.2.4 Video Wall

![](_page_34_Picture_146.jpeg)

![](_page_34_Picture_147.jpeg)

![](_page_35_Picture_0.jpeg)

## 2.3 PiP

![](_page_35_Picture_168.jpeg)

![](_page_35_Picture_169.jpeg)

![](_page_35_Picture_170.jpeg)

![](_page_35_Picture_171.jpeg)

![](_page_35_Picture_172.jpeg)

![](_page_35_Picture_173.jpeg)

![](_page_36_Picture_0.jpeg)

![](_page_36_Picture_181.jpeg)

![](_page_36_Picture_182.jpeg)

![](_page_36_Picture_183.jpeg)

![](_page_36_Picture_184.jpeg)

![](_page_36_Picture_185.jpeg)

![](_page_36_Picture_186.jpeg)

![](_page_36_Picture_187.jpeg)

![](_page_36_Picture_188.jpeg)

![](_page_36_Picture_189.jpeg)

![](_page_37_Picture_0.jpeg)

![](_page_37_Picture_147.jpeg)

![](_page_37_Picture_148.jpeg)

![](_page_37_Picture_149.jpeg)

![](_page_37_Picture_150.jpeg)

![](_page_37_Picture_151.jpeg)

![](_page_37_Picture_152.jpeg)

![](_page_37_Picture_153.jpeg)

![](_page_37_Picture_154.jpeg)

![](_page_37_Picture_155.jpeg)

![](_page_38_Picture_0.jpeg)

### 2.4 System

#### 2.4.1 Names/Profiles

![](_page_38_Picture_200.jpeg)

![](_page_38_Picture_201.jpeg)

![](_page_38_Picture_202.jpeg)

![](_page_38_Picture_203.jpeg)

![](_page_38_Picture_204.jpeg)

![](_page_38_Picture_205.jpeg)

![](_page_38_Picture_206.jpeg)

![](_page_39_Picture_0.jpeg)

### 2.4.2 Menu Settings

![](_page_39_Picture_151.jpeg)

![](_page_39_Picture_152.jpeg)

![](_page_39_Picture_153.jpeg)

![](_page_39_Picture_154.jpeg)

![](_page_39_Picture_155.jpeg)

![](_page_39_Picture_156.jpeg)

![](_page_40_Picture_0.jpeg)

### 2.4.3 Network Settings

![](_page_40_Picture_152.jpeg)

![](_page_40_Picture_153.jpeg)

![](_page_40_Picture_154.jpeg)

![](_page_40_Picture_155.jpeg)

The following function are only called with a get command

![](_page_40_Picture_156.jpeg)

![](_page_40_Picture_157.jpeg)

![](_page_40_Picture_158.jpeg)

To apply the new network settings, use the "func network\_apply"

![](_page_41_Picture_0.jpeg)

# 2.5 Audio

![](_page_41_Picture_229.jpeg)

![](_page_42_Picture_0.jpeg)

![](_page_42_Picture_130.jpeg)

![](_page_43_Picture_0.jpeg)

![](_page_43_Picture_98.jpeg)

![](_page_44_Picture_0.jpeg)

### 2.6 Global Functions: Blank, Freeze

These functions don't exist in the menu system. They can be accessed via API or from the front panel buttons only.

![](_page_44_Picture_60.jpeg)

![](_page_44_Picture_61.jpeg)

This function works with the get command

![](_page_44_Picture_62.jpeg)

![](_page_45_Picture_0.jpeg)

# 3 API Function func

Some functions are called without a parameter. These func commands are listed below.

### 3.1 Input Quick Select

![](_page_45_Picture_271.jpeg)

![](_page_45_Picture_272.jpeg)

![](_page_45_Picture_273.jpeg)

![](_page_46_Picture_0.jpeg)

# 3.2 Streaming Video Start/Stop

![](_page_46_Picture_58.jpeg)

# 3.3 PTZ reset

![](_page_46_Picture_59.jpeg)

#### 3.4 VGA Reset

![](_page_46_Picture_60.jpeg)

![](_page_46_Picture_61.jpeg)

![](_page_47_Picture_0.jpeg)

# 3.5 Factory Reset

![](_page_47_Picture_78.jpeg)

## 3.6 Standby

![](_page_47_Picture_79.jpeg)

![](_page_47_Picture_80.jpeg)

### 3.7 Network Settings

![](_page_47_Picture_81.jpeg)

![](_page_48_Picture_0.jpeg)

# 4 Function sys

![](_page_48_Picture_47.jpeg)

![](_page_48_Picture_48.jpeg)